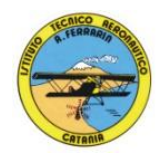

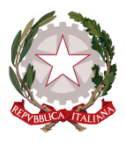

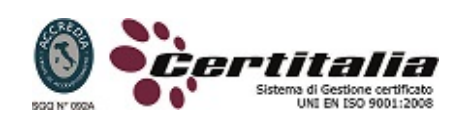

#### **ISTITUTO TECNICO AERONAUTICO STATALE** *"ARTURO FERRARIN"* **CATANIA ANNO SCOLASTICO 2013/2014**

### **PROGRAMMA SVOLTO**

# **"***TECNOLOGIE E TECNICHE DELLA RAPPRESENTAZIONE GRAFICA"* **della classe 2F**

*Prof. Salvatore Carlino e Prof. Achille Comis*

## *1-PROIEZIONI ORTOGONALI*

- 1. proiezioni di poliedri regolari
- 2. proiezioni di solidi inclinati
- 3. proiezioni di gruppi di solidi
- 4. come si rappresenta la sezione
- 5. sezioni di prismi e piramidi
- 6. sezioni coniche
- 7. le rappresentazioni ortogonali complete
- 8. metodo europeo
- 9. metodo americano
- 10. metodo delle viste

#### *2-INTERSEZIONE E COMPENETRAZIONE DI SOLIDI*

- 1. intersezioni e compenetrazioni tra superfici piane di solidi
- 2. intersezioni e compenetrazioni tra solidi con superfici piane e solidi con superfici curve

#### *3-SVILUPPO DEI SOLIDI*

- 1. sviluppo dei principali solidi geometrici
- 2. sviluppo di solidi sezionati
- 3. sviluppo di intersezioni e compenetrazioni

#### *4-LE PROIEZIONI ASSONOMETRICHE*

- 1. la rappresentazione assonometrica
- 2. gli elementi fondamentali della rappresentazione assonometrica
- 3. assonometrie ortogonali
- 4. assonometria ortogonale isometrica
- 5. assonometria ortogonale dimetrica
- 6. assonometrie oblique
- 7. assonometria "Cavaliera"
- 8. assonometria planimetrica
- 9. assonometria planimetrica ribassata
- 10. lo spaccato assonometrica
- 11. la sezione assonometrica
- 12. assonometrie quotate
- 13. le ombre in assonometria

#### *5- ELEMENTI DI PROGETTAZIONE E CARTOGRAFIA*

- 1. la progettazione industriale
- 2. elementi di cartografia, metodi di rappresentazione grafica e relativa precisione
- 3. caratteristiche di una carta tecnica

#### *6- DISEGNO AUTOMATIZZATO 2D-3D \_ AutoCAD di Autodesk R.2004/2010*

- 1. concetti base ed approfondimento del software
- 2. modificare la vista del disegno
- 3. introduzione al concetto di più finestre di lavoro
- 4. operazioni fondamentali con il CAD
- 5. funzioni avanzate del CAD (sintesi)
- 6. le unità di misura, in sistema di unità AutoCad;
- 7. l'interfaccia di AutoCad e finestra principale.
- 8. coordinate utilizzabili: assoluto, relativo e Polare relativa
- 9. limiti del disegno;
- 10. struttura della finestra principale: barra degli strumenti, icona del sistema di coordinate, riga di comando, barra di stato e area di disegno;
- 11. aiuti per il disegno: comandi snap (simboli) quadrante, intersezione, perpendicolare,tangente,
- 12. orto e griglia e loro importanza fondamentale;
- 13. uso dei principali comandi di Disegno: Linea, Polilinea, cerchio, arco;
- 14. uso dei principali comandi di Edita e di ottimizzazione: sposta, ruota, copia, serie (polare e rettangolare), scala, taglia, offset, specchio, cima e raccorda;
- 15. il comando cancella: la selezione diretta, la finestra selezione entità, la finestra interseca;
- 16. come ripristinare gli oggetti cancellati: annulla;
- 17. il concetto di layer, struttura di un layer;
- 18. modifica delle proprietà dei layer;
- 19. come attivare e disattivare un layer;
- 20. scelta del tipo di linea, spessore di linea ed utilizzazione delle opzioni di cambio.
- 21. gestione comandi interroga
- 22. gestione del testo: riga singola di testo, altezza e rotazione.
- 23. sistema di quote
- 24. rappresentazione delle quote in un elaborato grafico
- 25. modifica quote
- 26. introduzione al sistema di modellazione solida
- 27. semplici elaborati grafici con il sistema del Wireframe 3D
- 28. elaborati grafici con metodo Wireframe
- 29. utilizzo del sistema di coordinate per il gli elaborati in Wireframe 3D
- 30. elaborazione di superfici
- 31. superfici estruse
- 32. introduzione al concetto di modellazione solida 3 D
- 33. concetto di orbita
- 34. elaborati grafici semplici e complessi in modellazione solida 3 D
- 35. supporto per albero, Flangia con sede per cuscinetto, supporto con attacco a sbalzo, staffa di regolazione, Camma attrezzo portafresa

#### **Catania 06/06/2014**

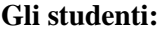

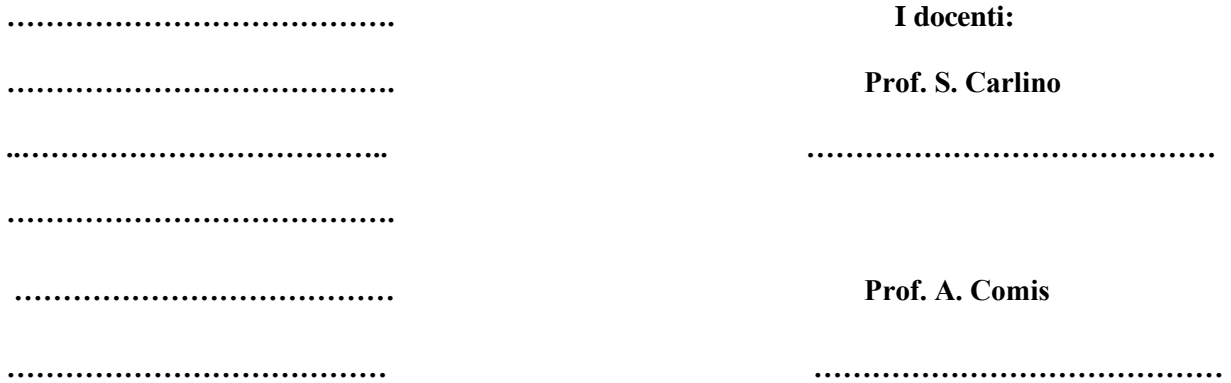